# **COMBI VERT**

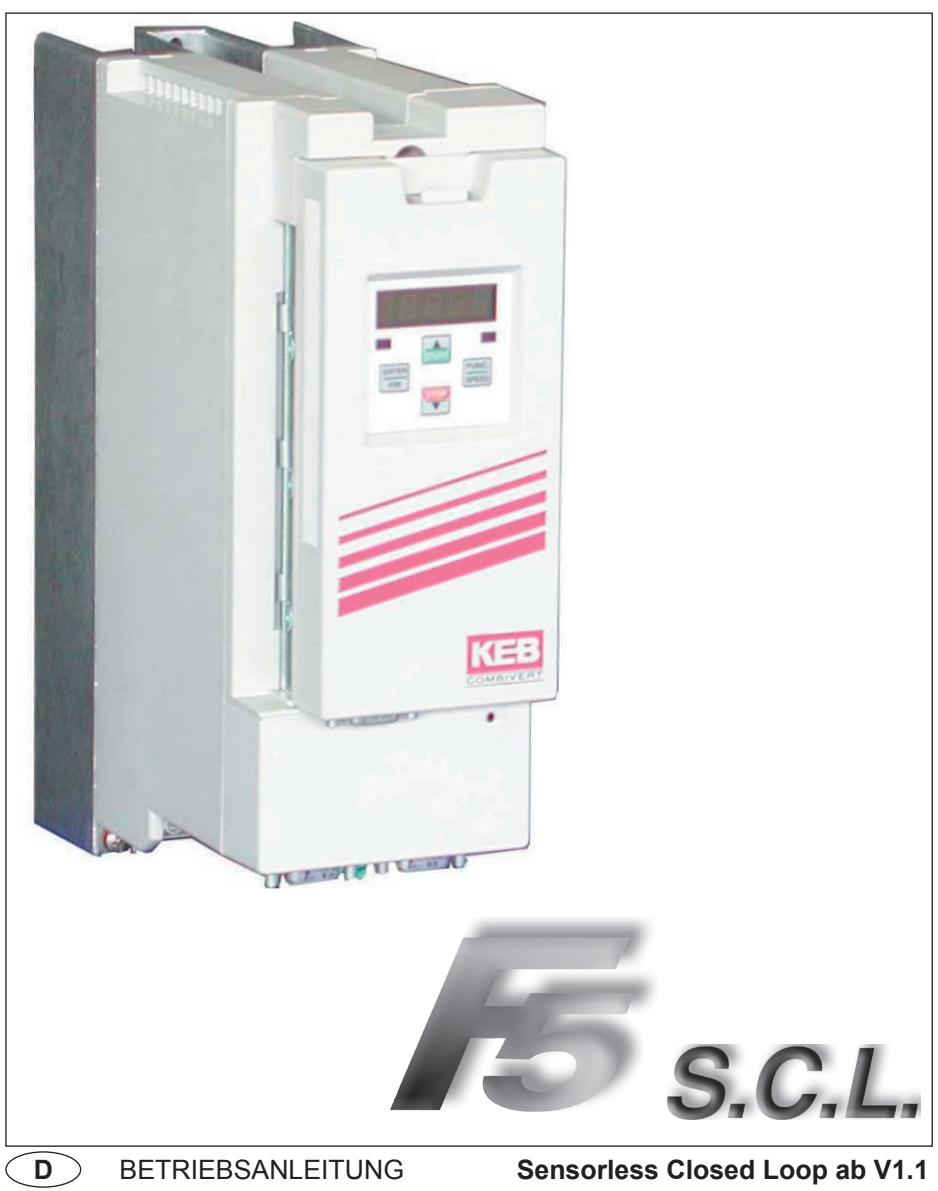

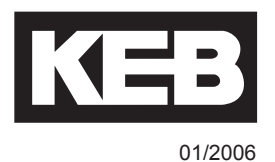

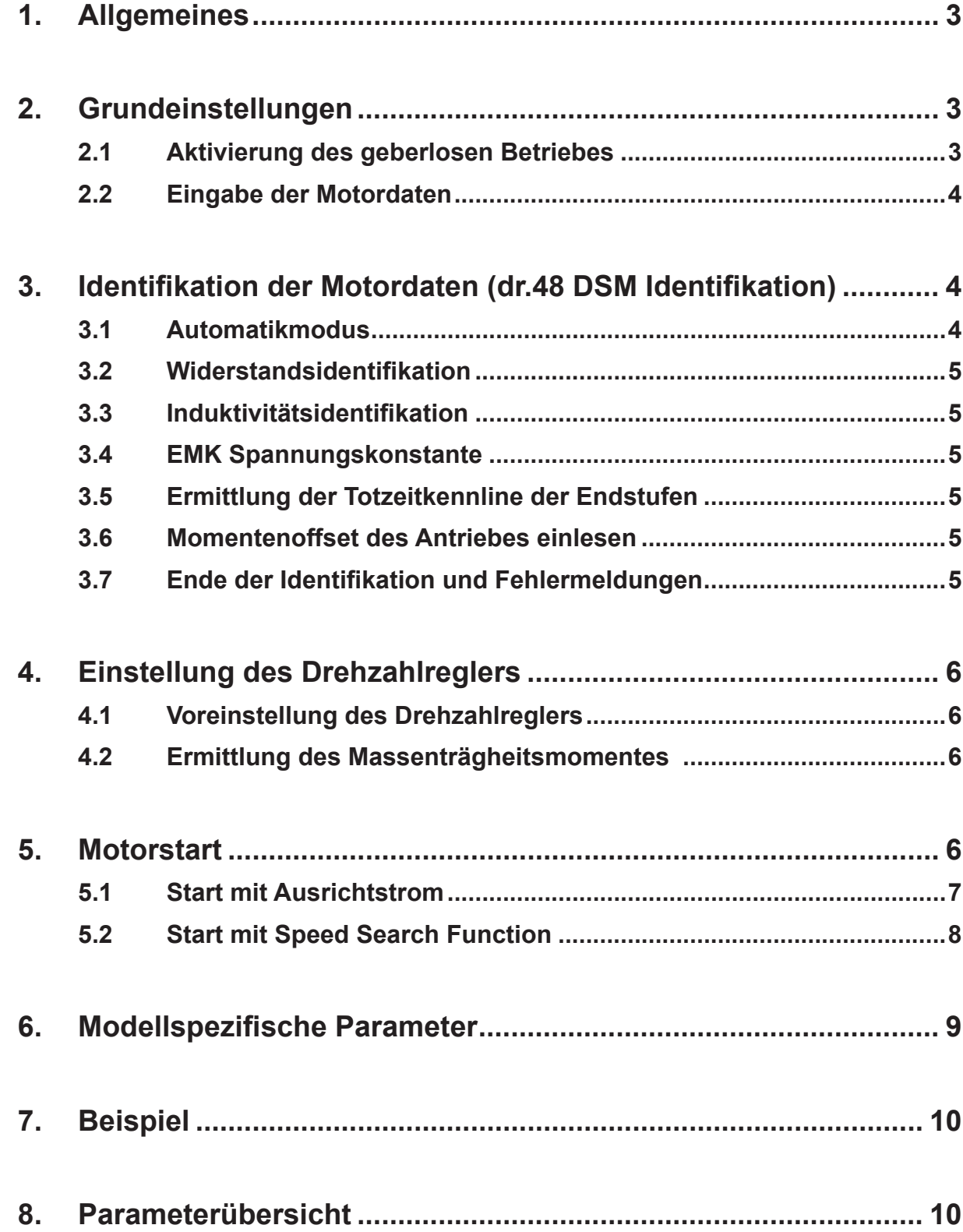

# **1. Allgemeines**

S.C.L. steht für Sensorless Closed Loop und beschreibt den geberlosen Betrieb von Drehstrom-Synchronmotoren am KEB COMBIVERT.

Das Prinzip beruht auf einem mathematischen Modell des Synchronmotors. Damit kann bei bekannten Motordaten die Rotorlage nachgebildet werden.

S.C.L. ist keine Betriebsart von F5-MULTI, sondern eine eigenständige Softwareversion F5E-S, die auf der Hardware der F5-Application-Steuerungen lauffähig ist.

Diese Anwendung bietet unter anderem folgende Vorteile:

- kein Gebersystem im Motor,
- keine Geberschnittstelle im KEB COMBIVERT,
- automatische Einmessfunktion für Widerstand und Induktivität,
- massenträgheitsabhängige Voreinstellung des Drehzahlreglers.

Potentielle Anwendungen für S.C.L. sind:

- Antriebe für Wärmepumpen,
- Kompakte Antriebe für Fräsen,
- Schiffsantriebe,
- Kompressoren.

# **2. Grundeinstellungen**

Bei dieser Software läßt sich die Drehzahl des Motors aus den gemessenen Strömen und den Motordaten mit Hilfe eines Modells nachbilden. Diese errechnete Drehzahl kann als Rückführung für den Drehzahlregler verwendet werden. Die für das Modell notwendigen Motordaten können vom KEB COMBIVERT selbständig identifiziert werden. Der statische Betrieb bei kleinen Frequenzen muss vermieden werden, da das Modell hier instabil werden kann. Der nutzbare Frequenzbereich beträgt ca. 1:100. Bei Solldrehzahl 0 ist die Drehzahlregelung deaktiviert und der Motor wird mit dem in Parameter mm.10 vorgegebenen Gleichstrom bestromt.

# **2.1 Aktivierung des geberlosen Betriebes**

#### **Steuerungstyp (ud.02)**

Der Parameter ud.02 (Steuerungstyp) muß auf F5-S eingestellt werden.

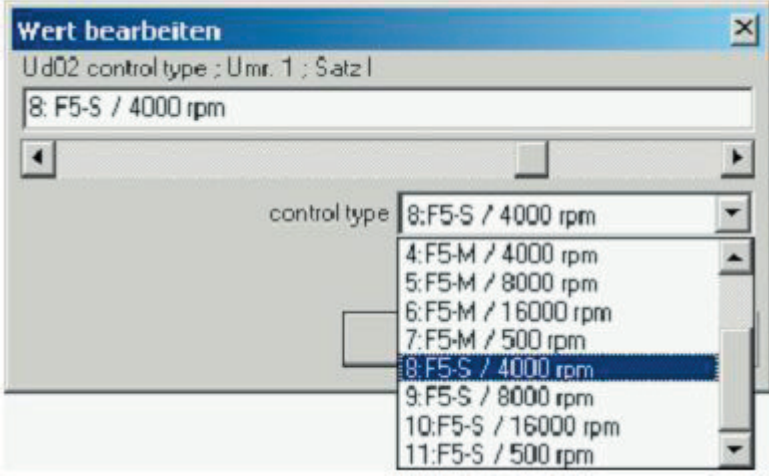

#### **Istwertquelle (cs.01)**

Mit cs.01 = 2 (Istdrehzahl= berechnete Drehzahl) wird der geberlose Betrieb aktiviert.

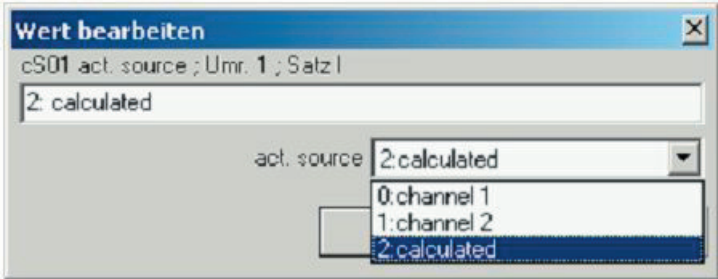

## **2.2 Eingabe der Motordaten**

Zur Parametrierung des Motormodells sind folgende Parameter maßgebend:

- dr.23 DSM Nennstrom
- dr.24 DSM Nenndrehzahl
- dr.25 DSM Nennfrequenz
- dr.26 DSM EMK Spannungskonstante
- dr.30 DSM Wicklungswiderstand
- dr.31 DSM Wicklungsinduktivität

Die Daten für das Motormodell werden nach Betätigung von fr.10 berechnet.

# **3. Identifikation der Motordaten (dr.48 DSM Identifikation)**

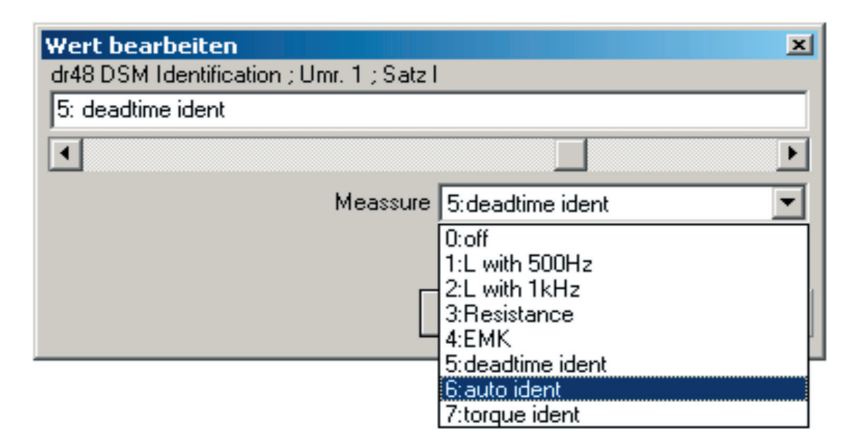

Die für das Motormodell benötigten Daten können vom KEB COMBIVERT selbsttätig ermittelt werden. Neben den Einzelfunktionen ist auch ein Automatikmode für die komplette Identifikation der wichtigsten Parameter vorhanden.

### **3.1 Automatikmodus**

Der Automatikmode wird durch dr.48 = 6 und anschließender Modulationsfreigabe gestartet. Dadurch werden der Widerstand, die Induktivität und die Totzeitkennlinie für alle Schaltfrequenzen automatisch ermittelt. Der KEB COMBIVERT gibt dafür Testsignale auf den Motor. Der Strom, der während der Parameteridentifikation fließt, wird durch den Motorbemessungsstrom (dr.23) begrenzt. Dieser muss also vor dem Start der Einmessung korrekt eingegeben werden.

# **3.2 Widerstandsidentifikation**

Die Widerstandsidentifikation wird durch dr.48 = 3 und anschließender Modulationsfreigabe gestartet. Nach erfolgter Identifikation wird der Widerstandswert in dr.30 angezeigt.

# **3.3 Induktivitätsidentifikation**

Die Induktivität sollte idealerweise mit einer Messfrequenz von 1 kHz (dr.48 = 2) identifiziert werden. Der Meßstrom ist der Motorbemessungsstrom. Kann dieser bei der Messung nicht erreicht werden, so wird automatisch auf 500 Hz umgeschaltet. Wird auch bei dieser Messung der Nennstrom nicht erreicht, so wird mit dem maximal möglichen Strom gemessen.

Die Induktivitätsindentifikation wird durch dr.48 = 2 und anschließender Modulationsfreigabe gestartet. Nach erfolgter Identifikation wird der Induktivitätswert in dr.31 angezeigt.

## **3.4 EMK Spannungskonstante**

Bei nicht bekannter EMK Spannungskonstante kann zunächst ein Näherungswert aus Nennstrom und Nennmoment berechnet werden. Dazu wird dr.48 = 4 bei ausgeschalteter Modulation geschrieben.

Der genaue Wert der EMK kann im Betrieb oberhalb von 2/3 der Motornenndrehzahl nachgemessen werden. Die Messung wird durch dr.48 = 4 ausgelöst. Dazu muss die EMK-Adaption mit mm.00 Bit 7 aktiv sein (Defaultwert). Der identifizierte Wert wird in dr.26 angezeigt.

Generell wird das Istmoment im F5-S-Mode in Abhängigkeit von EMK berechnet.

#### **3.5 Ermittlung der Totzeitkennline der Endstufen**

Die Totzeitkennlinie wird jeweils für die aktuelle Schaltfrequenz eingemessen, wenn dies durch dr.48=5 und Reglerfreigabe ausgewählt wurde. Es besteht die Möglichkeit, für jede Schaltfrequenz eine Kennlinie im Gerät zu hinterlegen. Diese Kennlinien können über In.39 und In.40 ausgelesen werden. Die eingemessene Kennlinie wird mit uf.18=3 (Auto Ident) aktiv.

#### **3.6 Momentenoffset des Antriebes einlesen**

Der Momentenoffset des kompletten Antriebes kann im Leerlauf eingemessen werden. Nach dr.48 = 7 und Modulationsfreigabe beschleunigt der Antrieb mit der in dr.57 eingestellten Rampe auf die 1,3-fache Nenndrehzahl. Die Drehzahlgrenzen der oP-Parameter sind wirksam. Das dabei eingemessene Leerlaufmoment wird abgespeichert. Im Betrieb wird die Anzeige ru.12 mit dieser Kennlinie korrigiert. Die Momentenkennlinie ist unter dr.58 und dr.59 abgelegt.

# **3.7 Ende der Identifikation und Fehlermeldungen**

Nach Beendigung der Identifikation muss dr.48 wieder auf den Wert 0 eingestellt werden, da andernfalls die Messung mit jeder Reglerfreigabe neu gestartet wird. Die identifizierten Daten werden durch fr.10 übernommen.

Während der Identifikation wird der Status , calculate drive data (cdd)' angezeigt.

Nach Beendigung der Identifikation wird der Status , calculate drive data ready (cddr)' angezeigt.

Der Fehler , Error calculate drive data (E.cdd)' wird ausgelöst, wenn die Meßwerte für Widerstand und Induktivität nicht im gültigen Bereich liegen.

# **4. Einstellung des Drehzahlreglers**

## **4.1 Voreinstellung des Drehzahlreglers**

Der Drehzahlregler kann bei bekanntem Massenträgheitsmoment voreingestellt werden. Dazu sind neue dr-Parameter angelegt worden.

Die Massenträgheit des Gesamtsystems (Motor + starr gekoppelte Last) ist in dr.49 einzutragen. Ist die Massenträgheit nicht bekannt, so kann sie wie unter Punkt 4.2 beschrieben ermittelt werden.

In dr.50 kann durch die Vorgabe eines Wertes von 2 (harter Regler) bis 10 (weicher Regler) das gewünschte Regelverhalten vorgegeben werden. Wird anschließend die Motoranpassung mit Fr.10 durchgeführt, werden die Werte für den Drehzahlregler in die Parameter cS.06 und cS.09 eingetragen. Sollen die Reglerparameter nicht überschrieben werden, muss dr.50 auf 19 (off) stehen (Defaultwert).

### **4.2 Ermittlung des Massenträgheitsmomentes**

Wenn das Trägheitsmoment der Anlage nicht bekannt ist, kann es evtl. durch einen Beschleunigungsversuch ermittelt werden. Dazu muss die Anlage mit definiertem, konstantem Drehmoment beschleunigt werden. Dabei muss sichergestellt sein, dass durch die Applikation kein nennenswertes, beschleunigungsunabhänigiges Lastmoment entsteht.

Es gilt folgende Formel:

$$
J_{L} = M * \frac{\Delta t}{\Delta v}
$$
 dr.49 [kg cm<sup>2</sup>] = M [Nm] \*  $\frac{\Delta t [s]}{\Delta v [min^{-1}]}$  \* 95493

Beispiel: Bei einem Versuch wurde ein Antrieb in 100 ms mit 4 Nm bis auf 1000 min-1 beschleunigt.

$$
dr.49 \text{ [kg cm}^2\text{]} = 4 \text{ Nm} \cdot \frac{0.1 \text{ s}}{1000 \text{ min}^1} \cdot 95493 = 38.2 \text{ kg cm}^2
$$

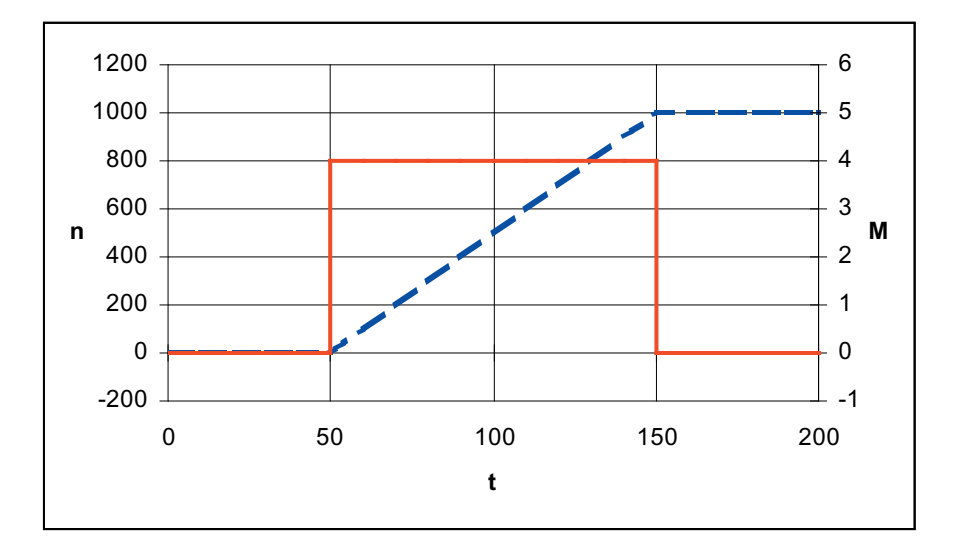

# **5. Motorstart**

Das Starten des Motors, sowie der Betrieb bei kleinen Drehzahlen, ist ein kritischer Bereich, der schnell durchfahren werden sollte. Die Größe dieses Bereiches kann nicht allgemeingültig angegeben werden, sondern hängt stark von den verwendeten Motoren ab. Der nutzbare Drehzahlbereich beträgt circa 1:100.

Für den Start existieren zwei Modi:

# **5.1 Start mit Ausrichtstrom**

#### **Ausrichtstrom (mm.10)**

Nach Schalten der Reglerfreigabe wird der Motor mit einem Gleichstrom bestromt, der den Rotor in seine korrekte Lage ausrichtet. Dieser Ausrichtstrom ist in Parameter mm.10 einstellbar. Damit dieser Einziehvorgang möglichst sanft verläuft, wird der Strom nicht schlagartig vorgegeben, sondern mit einer Rampe erhöht. Die Zeit für diese Rampe ist der halbe Wert des Parameters Pn.35 (Vormagnetisierungszeit).

Der Ausrichtstrom ist so zu wählen, das auch bei einer eventuellen Last eine Rotorbewegung möglich ist. Als mechanische Belastung ist das halbe stromabhängige Lastmoment akzeptabel (z.B. 1/4 vom Nennmoment bei 1/2 Nennstrom im Stillstand).

#### **Stabilisierungsstrom (mm.01)**

Während der Startphase (Betrieb mit kleinen Drehzahlen) kann ein zusätzlicher Stabilisierungsstrom (Parameter mm.01) vorgegeben werden. Dies ist ein Blindstrom, der nicht zur Momentenbildung beiträgt, sondern nur stabilisierend auf das Motormodell wirkt.

#### **Untere Drehzahlgrenze / Stabilisierungsstrom (mm.02)**

Von Drehzahl 0 bis zu dieser Grenze ist mm.01 aktiv.

#### **Obere Drehzahlgrenze / Stabilisierungsstrom (mm.03)**

Oberhalb dieser Grenze ist kein Strom zum Stabilisieren mehr notwendig. Zwischen unterer und oberer Drehzahlgrenze wird der Stabilisierungsstrom linear abgebaut.

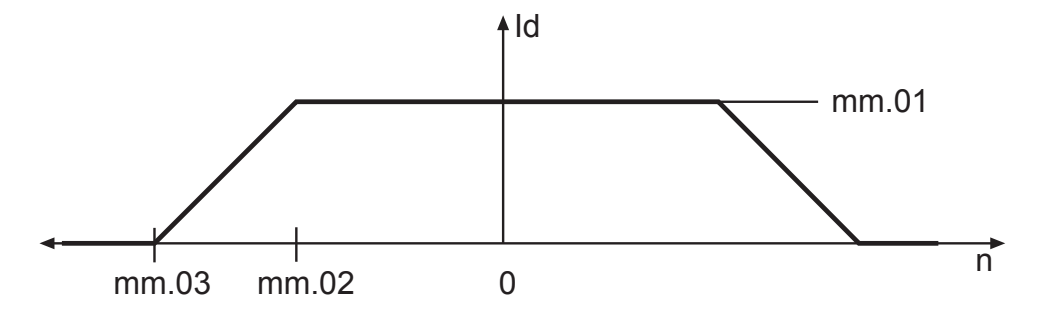

#### **Startrampe (mm.08, mm.09)**

Um beim Starten den unteren Drehzahlbereich möglichst schnell zu verlassen, ist eine Rampe eingebaut, die Priorität hat gegenüber dem Rampengenerator in den OP-Parametern.

#### **Startrampe / Geschwindigkeit (mm.08)**

Bis zu dieser Drehzahl ist die zusätzliche Drehzahlrampe aktiv.

#### **Startrampe / Zeit (mm.09)**

Beschleunigungs-/ Verzögerungszeit für den Startbereich. Die Zeit bezieht sich auf eine Drehzahländerung von 1000 min-1 in der Betriebsart 4000 min-1.

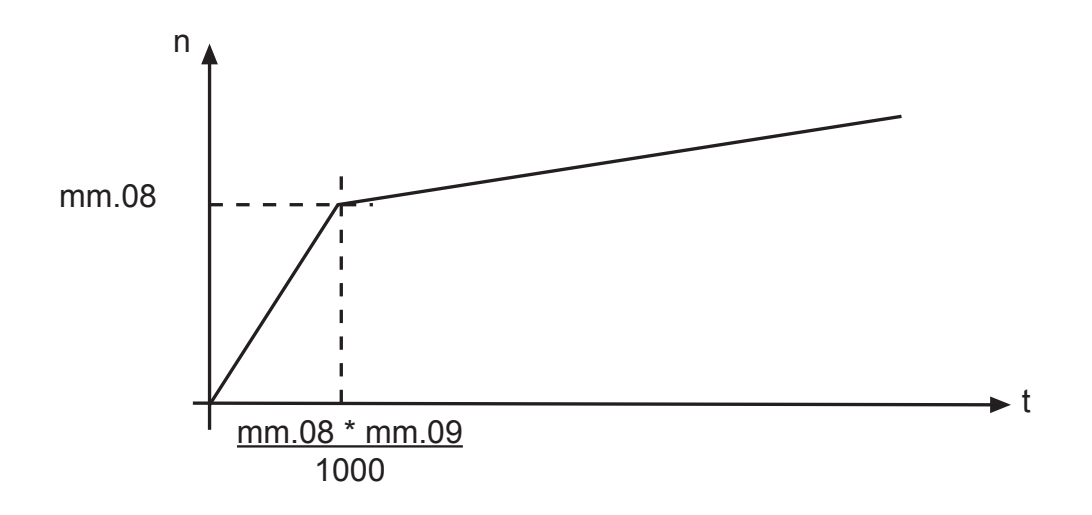

# **5.2 Start mit Speed Search Function**

Dreht sich der Motor beim Einschalten der Modulation, kann mit der Speed Search Funktion (SSF) die aktuelle Drehzahl ermittelt werden. Anschließend wird die eingestellte Solldrehzahl angefahren.

Aktivierung der Speed Search Funktion:

Die Speed Search Funktion wird durch Pn.26 aktiviert. Die Bremsenansteuerung unter Pn.34 muss nicht deaktiviert werden. Dreht sich der Motor während der Drehzahlsuche nur mit geringer Geschwindigkeit, so wird automatisch weiter wie unter Punkt 5.1 beschrieben gestartet.

# **6. Modellspezifische Parameter**

Für das Motormodell wurde mit den mm-Parametern eine eigene Parametergruppe erzeugt. Die nachfolgend beschriebenen Parameter haben eine werksseitige Grundeinstellung. Eine Änderung dieser Werte ist nicht unbedingt erforderlich.

#### **Parameter mm.00 Einstellungen**

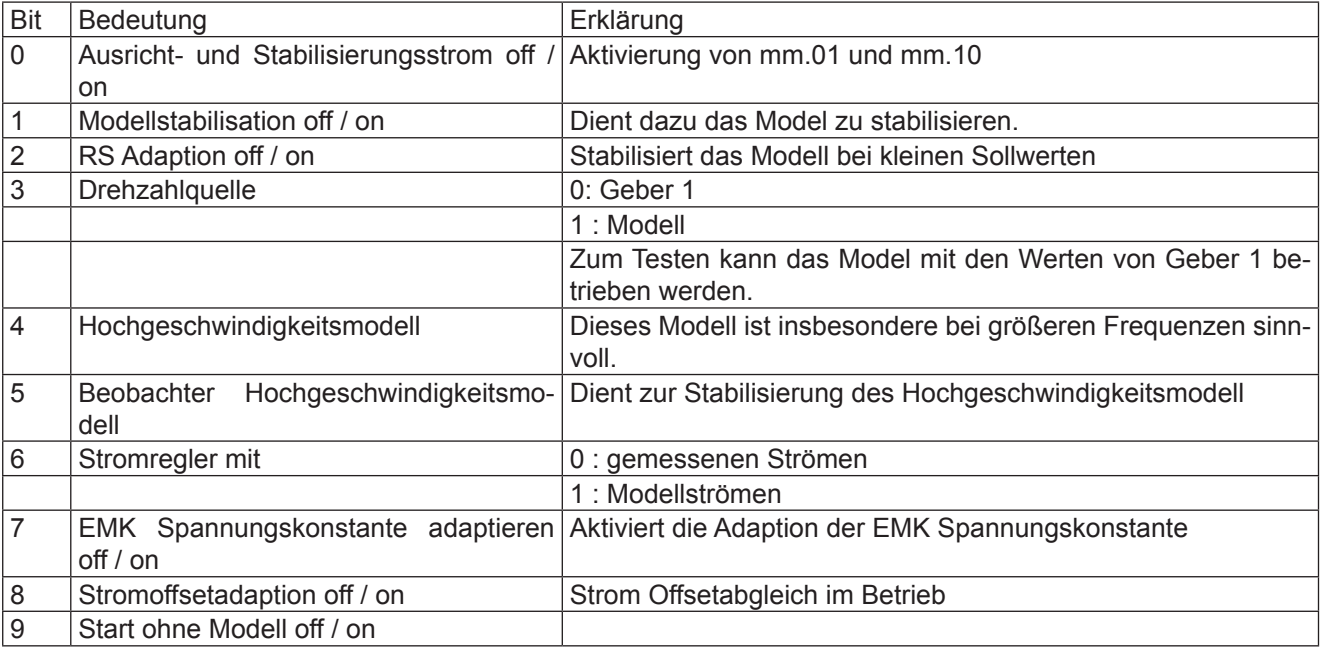

#### **Drehzahlberechnung / Zeit (mm.04)**

Zeit für die Drehzahlberechnung.

#### **Drehzahlberechnung / Filter (mm.05)**

Filter für die berechnete Drehzahl.

#### **RS Adaption Faktor (mm.06)**

Dieser Wert beeinflusst die Widerstandsadaption und damit das Verhalten bei Lastübernahme und kleinen Drehzahlen.

#### **Beobachtereinfluss (mm.07)**

Für die Justage des Beobachters.

# **7. Beispiel**

Im Folgenden werden die Inbetriebnahmeschritte und die Anwendung von S.C.L. anhand eines Programmierbeispieles beschrieben.

#### **Inbetriebnahmeschritte F5-SCL an Synchronmotoren**

- F5E-S Parameter-Konfiguration mit ud.02 = 8-11 aktivieren
- Parameter initialisieren mit Fr.01 = -4 (Defaultwerte)
- Motordaten eingeben (dr.23 bis dr.28) Wenn die EMK nicht bekannt ist, kann mit dr.48 = 4 ein Näherungswert für EMK berechnet werden
- Auto Identifikation mit dr.48 = 6 durchführen
- Totzeitkompensation einschalten uF.18 = 3
- Anpassung an den Motor mit Fr.10 = 1 oder 2 aktivieren
- Evtl. Massenträgheit ermitteln und voreinstellen. Anschließend erneut Fr.10 = 1 bzw. 2 aktivieren
- Evtl. EMK identifizieren und Leerlaufkennlinie ermitteln. Anschließend erneut Fr.10 = 1 bzw. 2 aktivieren
- Anpassung der übrigen Parameter an die Anwendung
- Testlauf zur Überprüfung der Einstellung und Verdrahtung

# **8. Parameterübersicht**

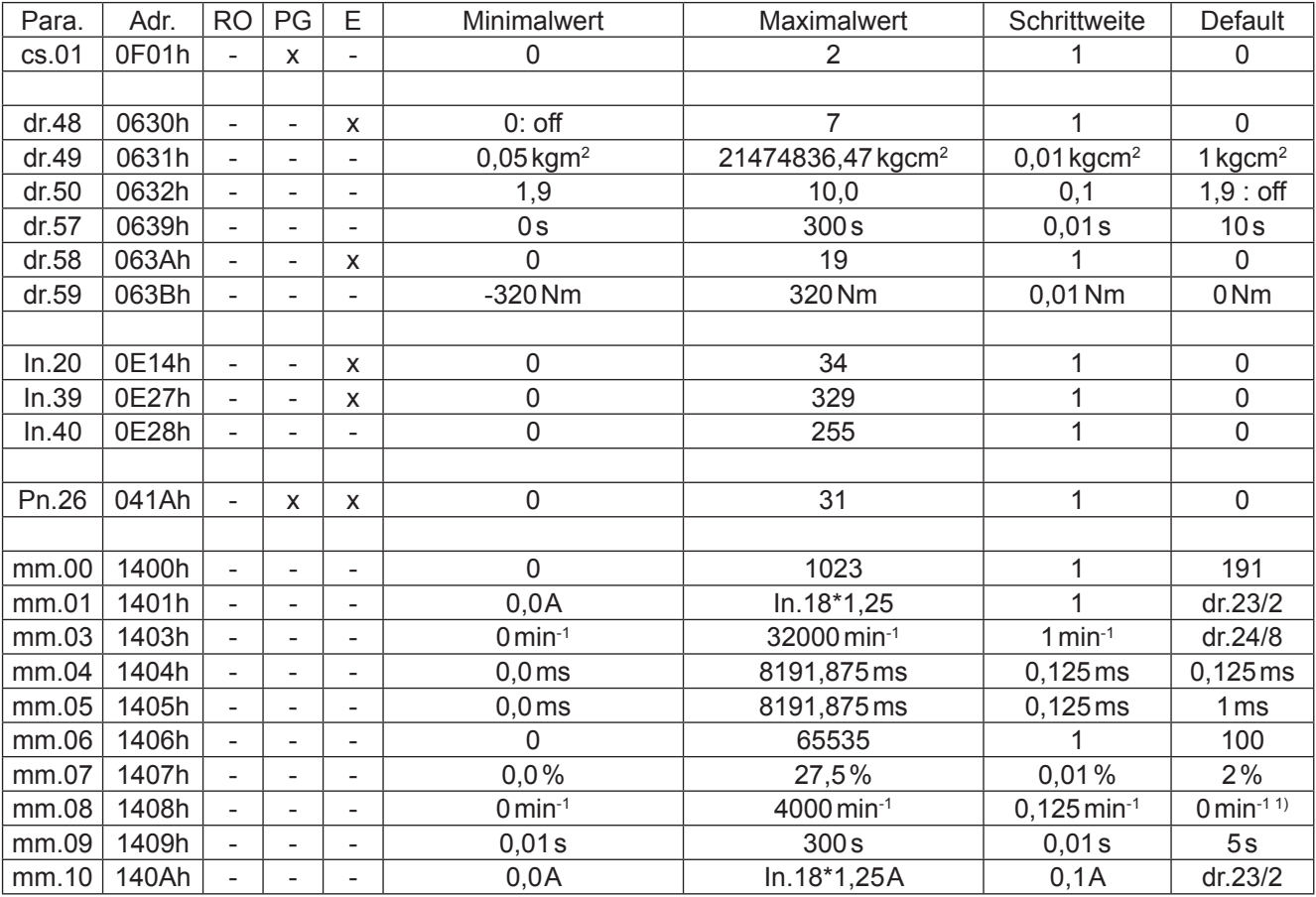

<sup>1)</sup>: abhängig von ud.2/ Angaben für ud.2 = 8

RO: Leseparameter (Read Only)<br>PG: Programmierbare Parameter

PG: Programmierbare Parameter<br>F: Fnter-Parameter

Enter-Parameter

# KEB

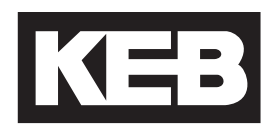

**KEB Automation KG** Südstraße 38 • D-32683 Barntrup fon: +49 5263 401-0 • fax: +49 5263 401-116 net: www.keb.de • mail: info@keb.de

#### **KEB Antriebstechnik GmbH & Co. KG**

Wildbacher Str. 5 • **D**–08289 Schneeberg fon: +49 3772 67-0 • fax: +49 3772 67-281 mail: info@keb-combidrive.de

#### **KEB Antriebstechnik Austria GmbH**

Ritzstraße 8 • **A**-4614 Marchtrenk fon: +43 7243 53586-0 • fax: +43 7243 53586-21 net: www.keb.at • mail: info@keb.at

#### **KEB Antriebstechnik**

Herenveld 2 • **B**-9500 Geraadsbergen fon: +32 5443 7860 • fax: +32 5443 7898 mail: vb.belgien@keb.de

#### **KEB CHINA Karl E. Brinkmann GmbH**

(Xinmao Building, Caohejing Development Zone) No. 99 Tianzhou Road (No.9 building, Room 708) **CHN**-200233 Shanghai, PR. China fon: +86 21 54503230-3232 • fax: +86 21 54450115 net: www.keb.cn • mail: info@keb.cn

#### **KEB CHINA Karl E. Brinkmann GmbH**

No. 36 Xiaoyun Road • Chaoyang District **CHN**-10027 Beijing, PR. China fon: +86 10 84475815 + 819 • fax: +86 10 84475868 net: www.keb.cn • mail: hotline@keb.cn

#### **KEB Antriebstechnik Austria GmbH**

Organizační složka K. Weise 1675/5 • **CZ**-370 04 České Budějovice fon: +420 387 699 111 • fax: +420 387 699 119 net: www.keb.cz • mail: info.keb@seznam.cz

#### **KEB España**

C/ Mitjer, Nave 8 - Pol. Ind. LA MASIA **E**-08798 Sant Cugat Sesgarrigues (Barcelona) fon: +34 93 897 0268 • fax: +34 93 899 2035 mail: vb.espana@keb.de

#### **Société Française KEB**

Z.I. de la Croix St. Nicolas • 14, rue Gustave Eiffel **F**-94510 LA QUEUE EN BRIE fon: +33 1 49620101 • fax: +33 1 45767495 net: www.keb.fr • mail: info@keb.fr

#### **KEB (UK) Ltd.**

6 Chieftain Buisiness Park, Morris Close Park Farm, Wellingborough **GB**-Northants, NN8 6 XF fon: +44 1933 402220 • fax: +44 1933 400724 net: www.keb-uk.co.uk • mail: info@keb-uk.co.uk

#### **KEB Italia S.r.l.**

Via Newton, 2 • **I**-20019 Settimo Milanese (Milano) fon: +39 02 33500782 • fax: +39 02 33500790 net: www.keb.it • mail: kebitalia@keb.it

#### **KEB - YAMAKYU Ltd.**

15–16, 2–Chome, Takanawa Minato-ku **J**–Tokyo 108-0074 fon: +81 33 445-8515 • fax: +81 33 445-8215 mail: info@keb.jp

**KEB Polska**

ul. Budapesztańska 3/16 • **PL**–80-288 Gdańsk fon: +48 58 524 0518 • fax: +48 58 524 0519 mail: vb.polska@keb.de

#### **KEB Portugal**

Avenida da Igreja – Pavilão A n. º 261 Mouquim **P**-4770 - 360 MOUQUIM V.N.F. fon: +351 252 371318 + 19 • fax: +351 252 371320 mail: keb.portugal@netc.pt

#### **KEB Taiwan Ltd.**

No.8, Lane 89, Sec.3; Taichung Kang Rd. **R.O.C.**-Taichung City / Taiwan fon: +886 4 23506488 • fax: +886 4 23501403 mail: info@keb.com.tw

#### **KEB Korea Seoul**

Room 1709, 415 Missy 2000 725 Su Seo Dong, Gang Nam Gu **ROK**-135-757 Seoul/South Korea fon: +82 2 6253 6771 • fax: +82 2 6253 6770 mail: vb.korea@keb.de

#### **KEB Sverige**

Box 265 (Bergavägen 19) **S**-43093 Hälsö fon: +46 31 961520 • fax: +46 31 961124 mail: vb.schweden@keb.de

#### **KEB America, Inc.**

5100 Valley Industrial Blvd. South **USA**-Shakopee, MN 55379 fon: +1 952 224-1400 • fax: +1 952 224-1499 net: www.kebamerica.com • mail: info@kebamerica.com